Проект Ерохина Владислава по Информатике 9В класа

Шаг 1: Заходим в программу 3D Paint и выбираем трехмерные фигуры

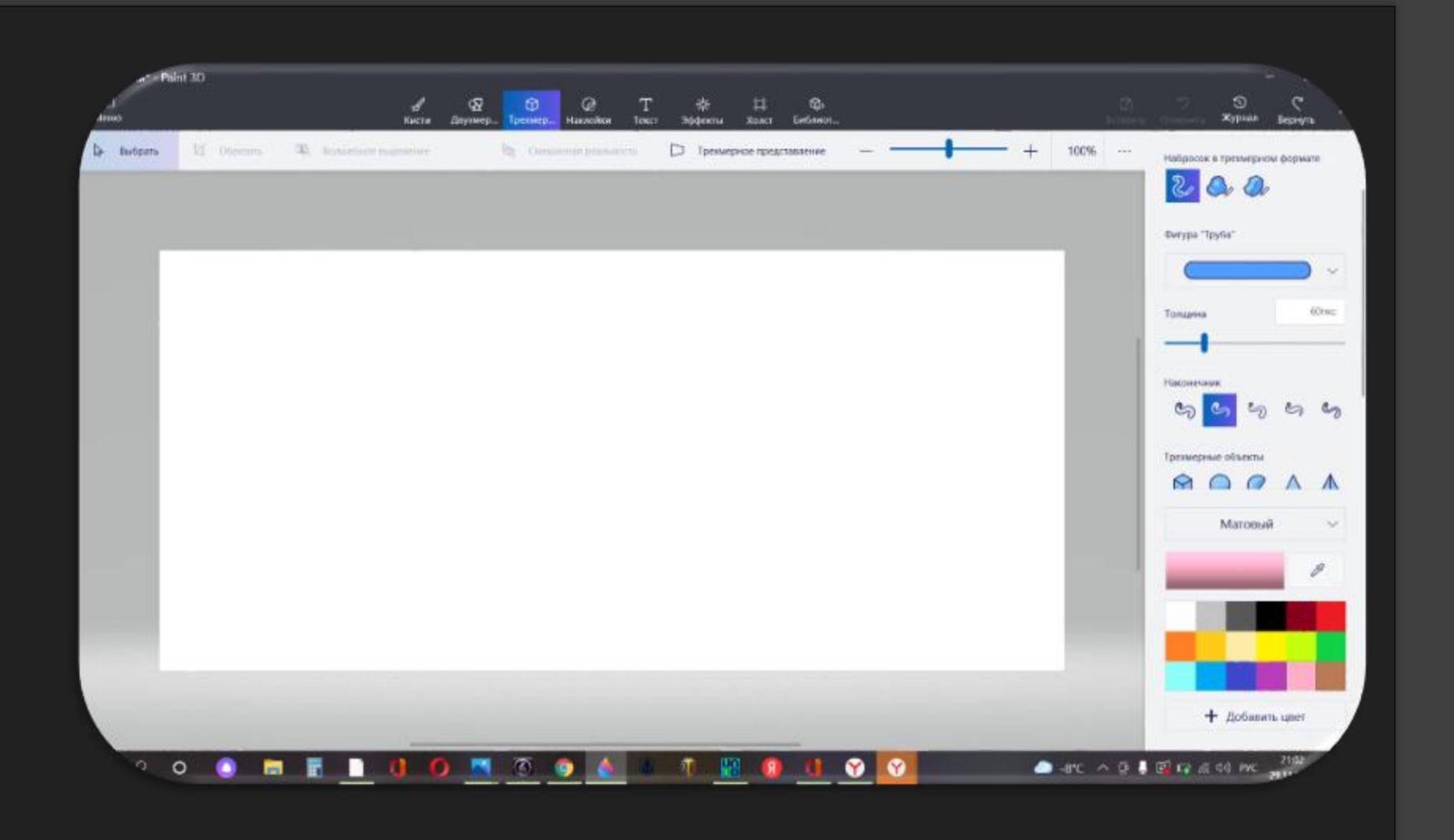

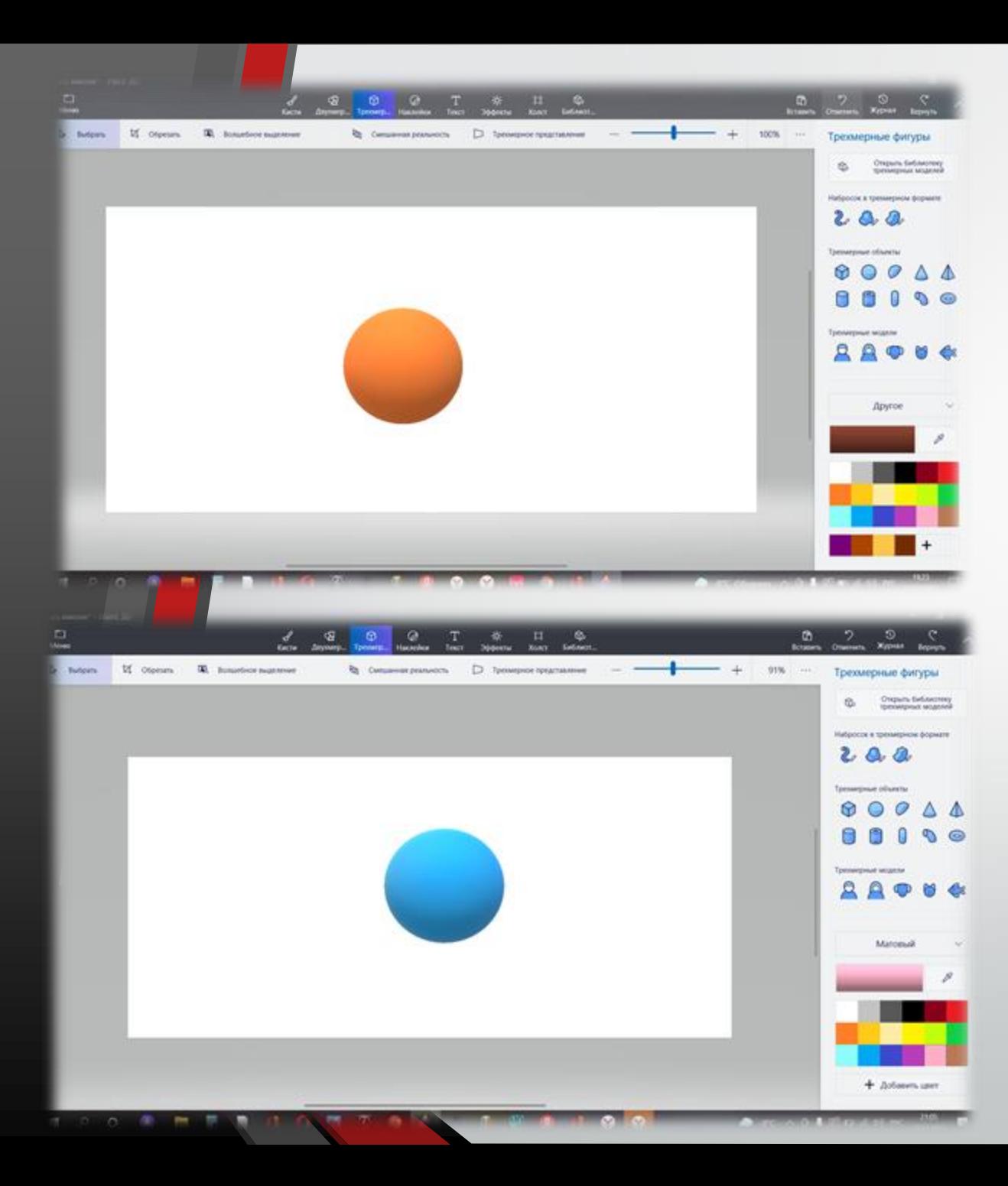

# Шаг2:Выбрать форму<br>сферы

### Шаг 3: Выбрать кисть-тюбик и нарисовать уши и лапы

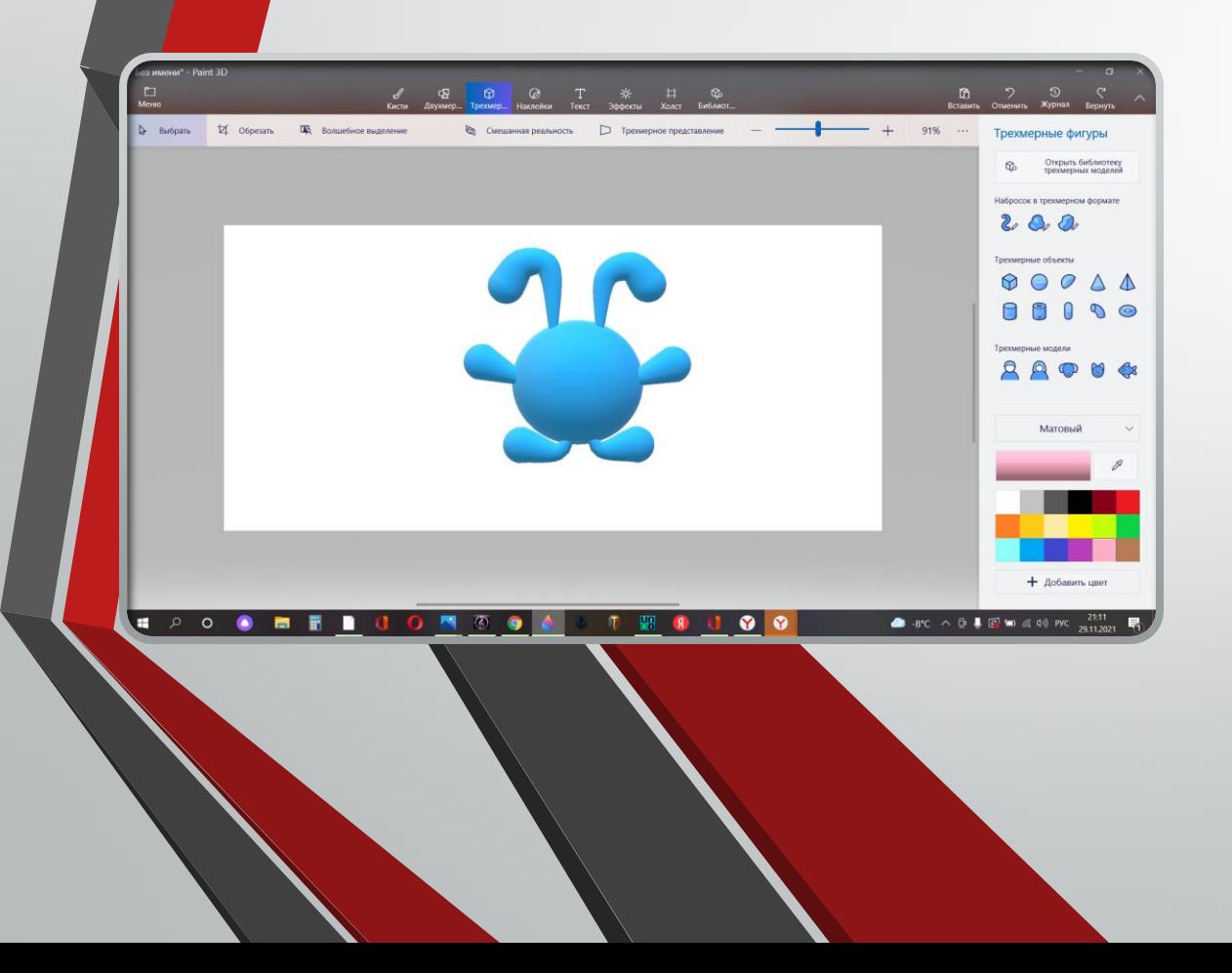

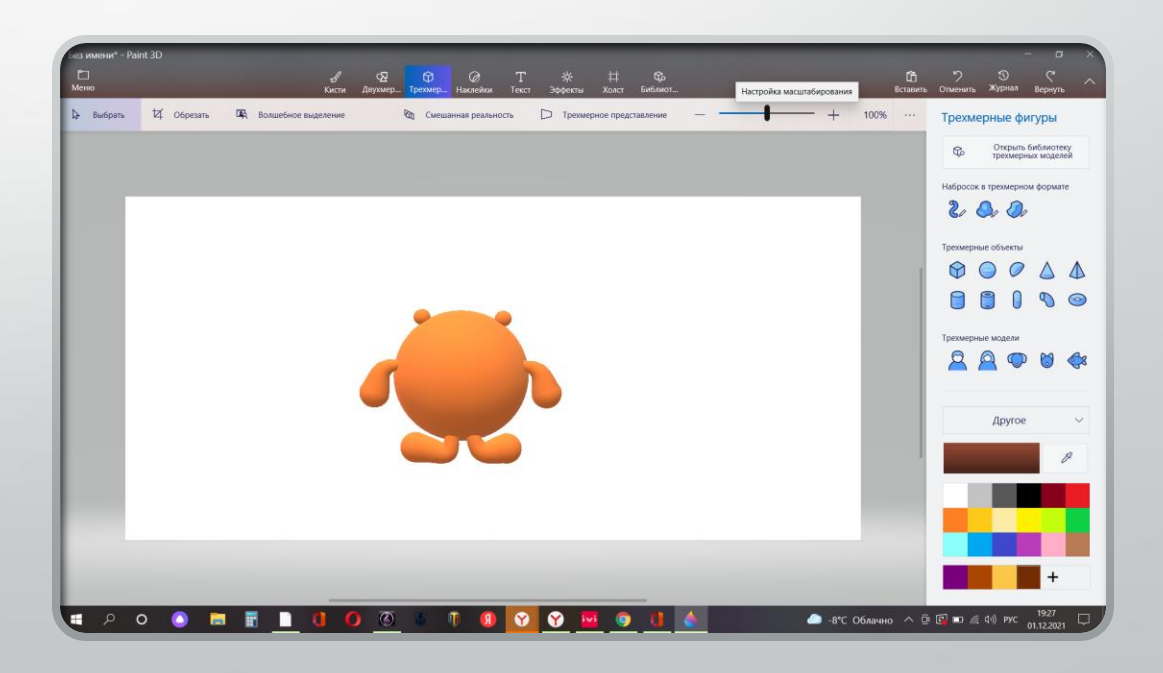

#### Шаг 4: Заходим в наклейки и выбираем глаза и рот и накладываем на наших персонажей

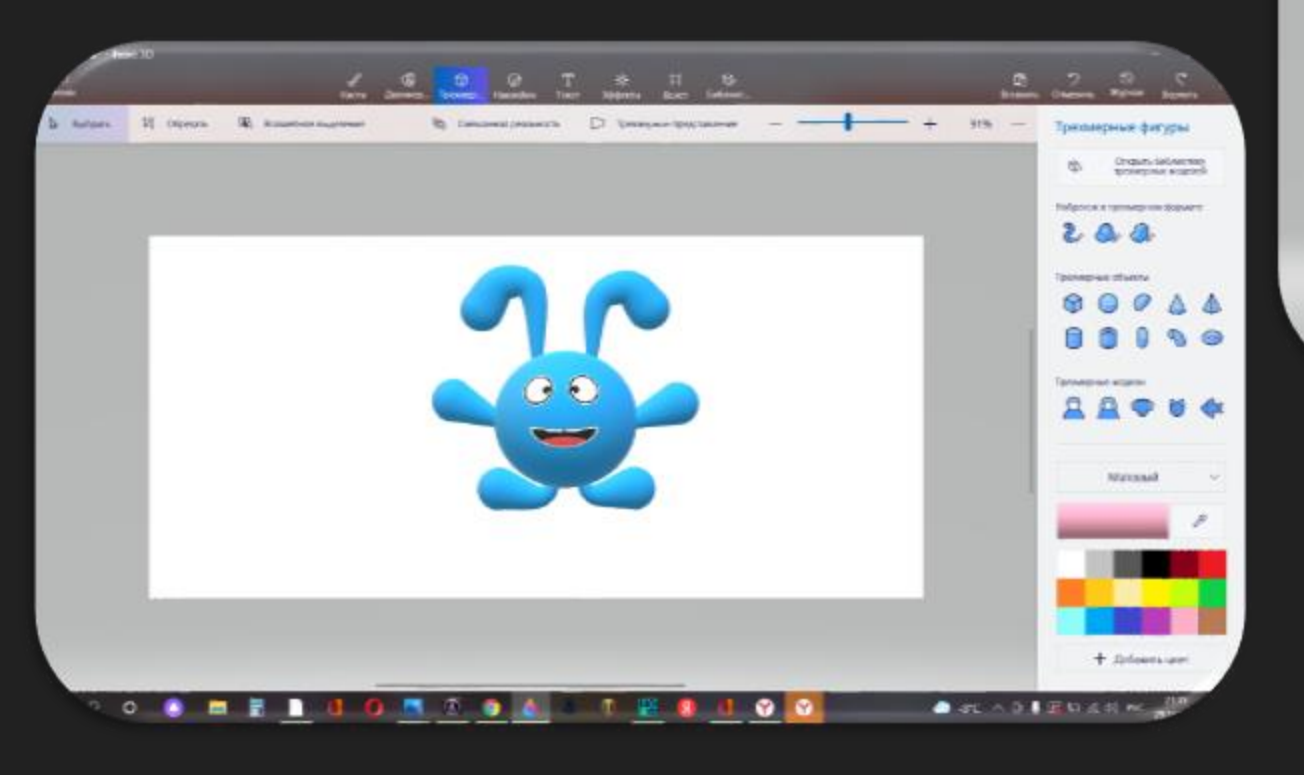

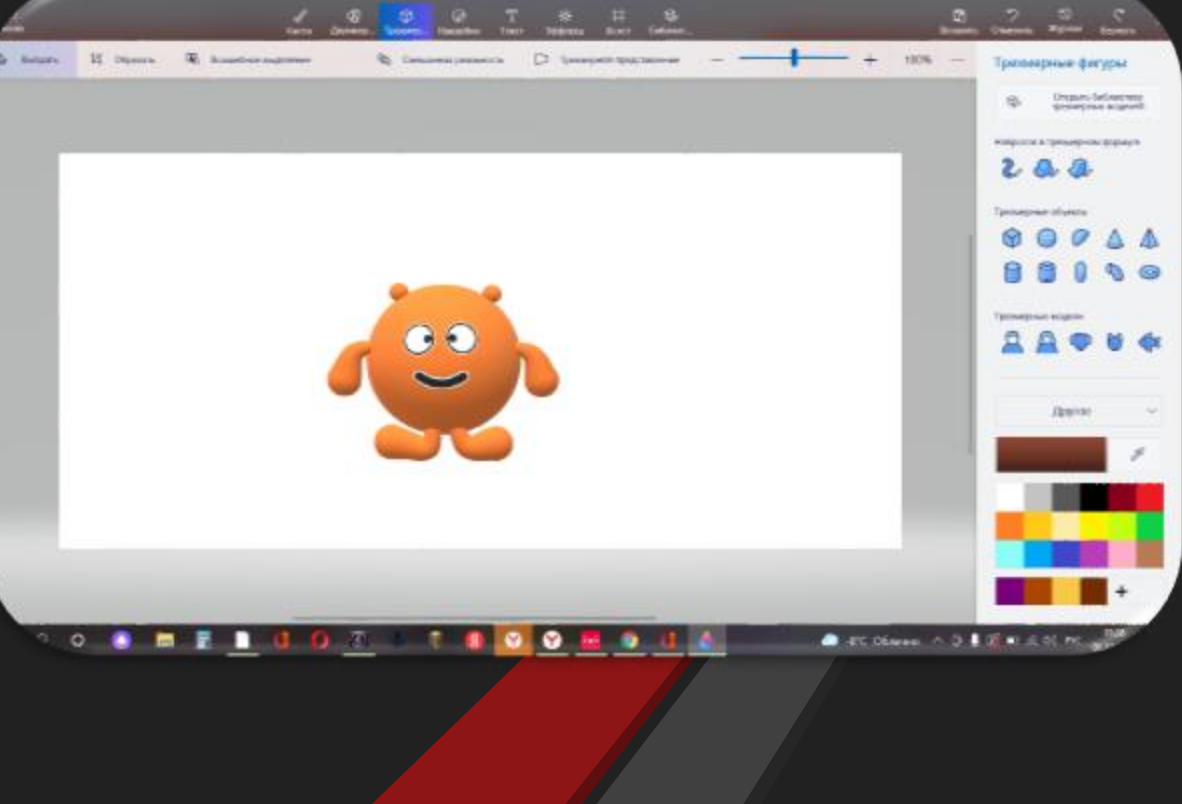

#### Шаг 5: Зайти в трехмерные фигуры выбрать форму сферы и сделать нос

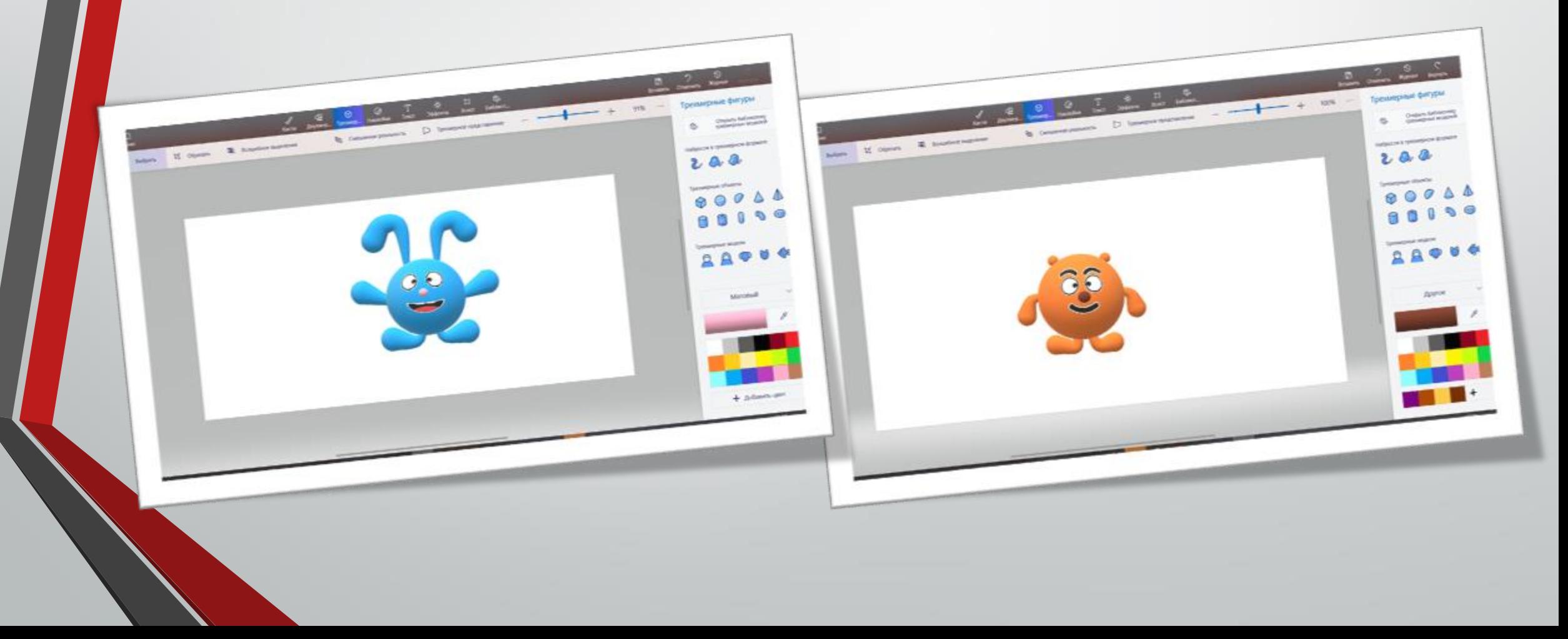

## Шаг 6: Выбираем трехмерные фигуры и делаем траву и небо

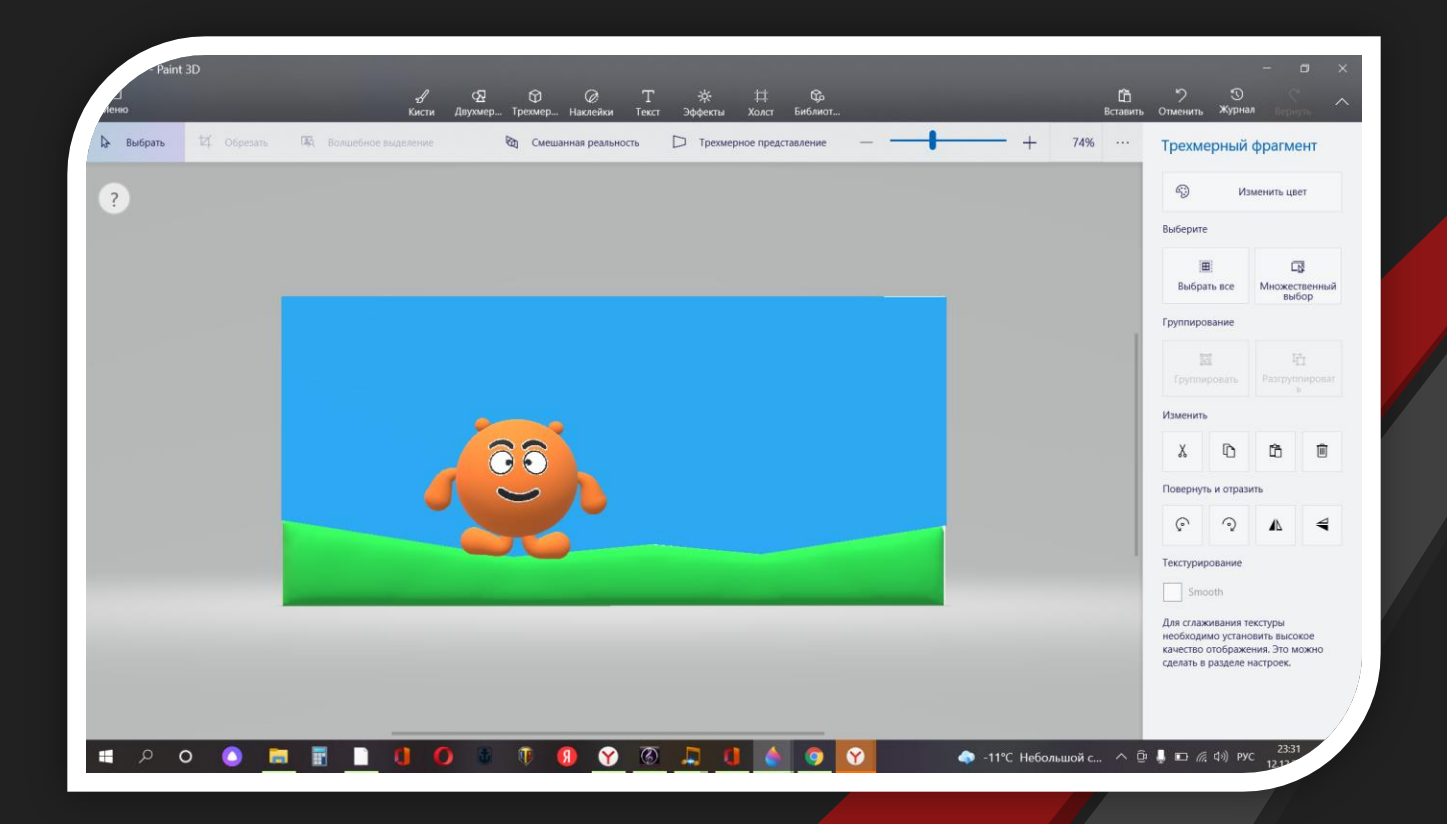

Шаг 7: Заходим в наклейки и выбираем облака и вставляем их

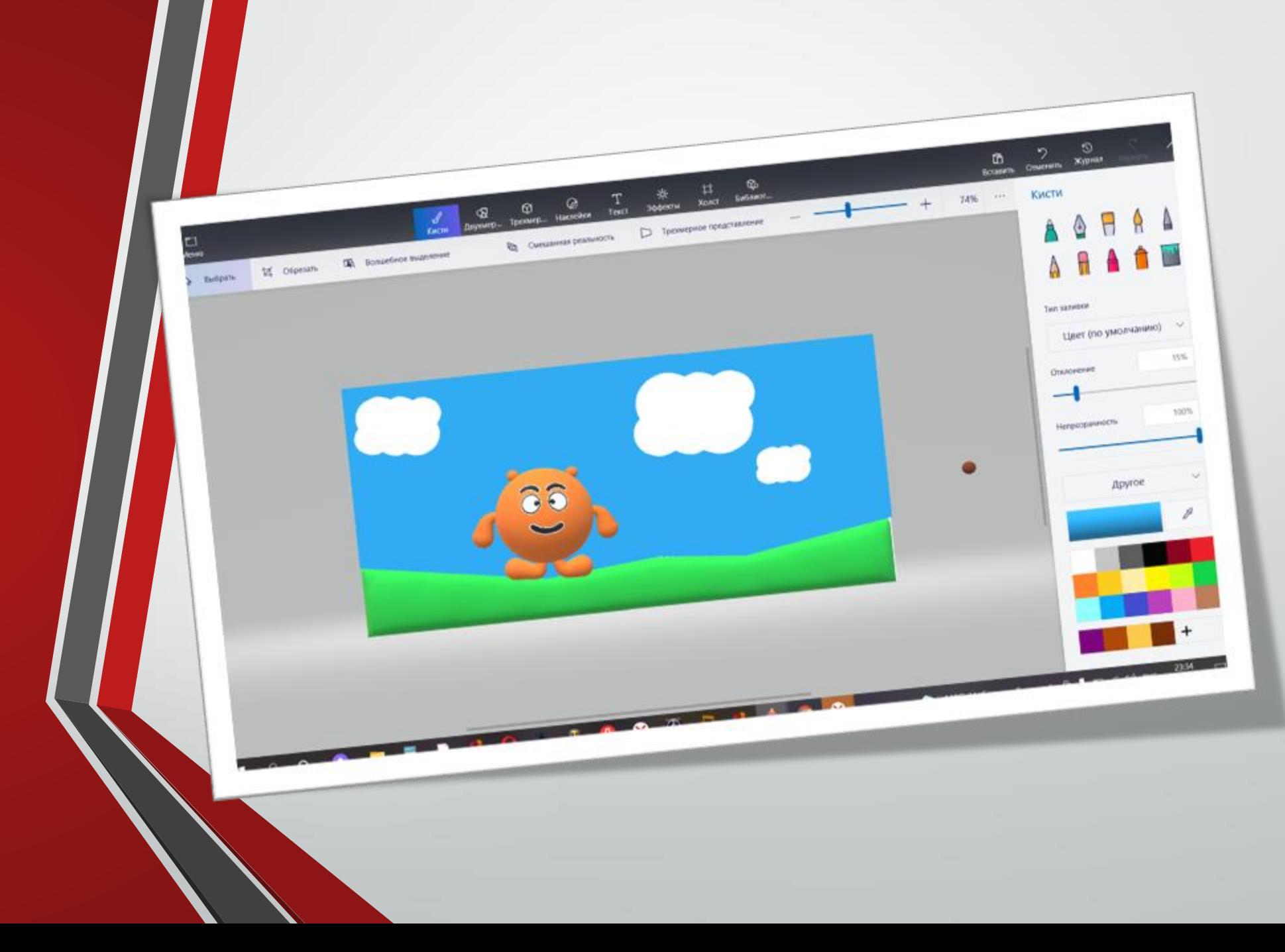

Шаг 8: Заходим в трехмерные фигуры выбираем форму сферы желтого и белого цвета и делаем цветы

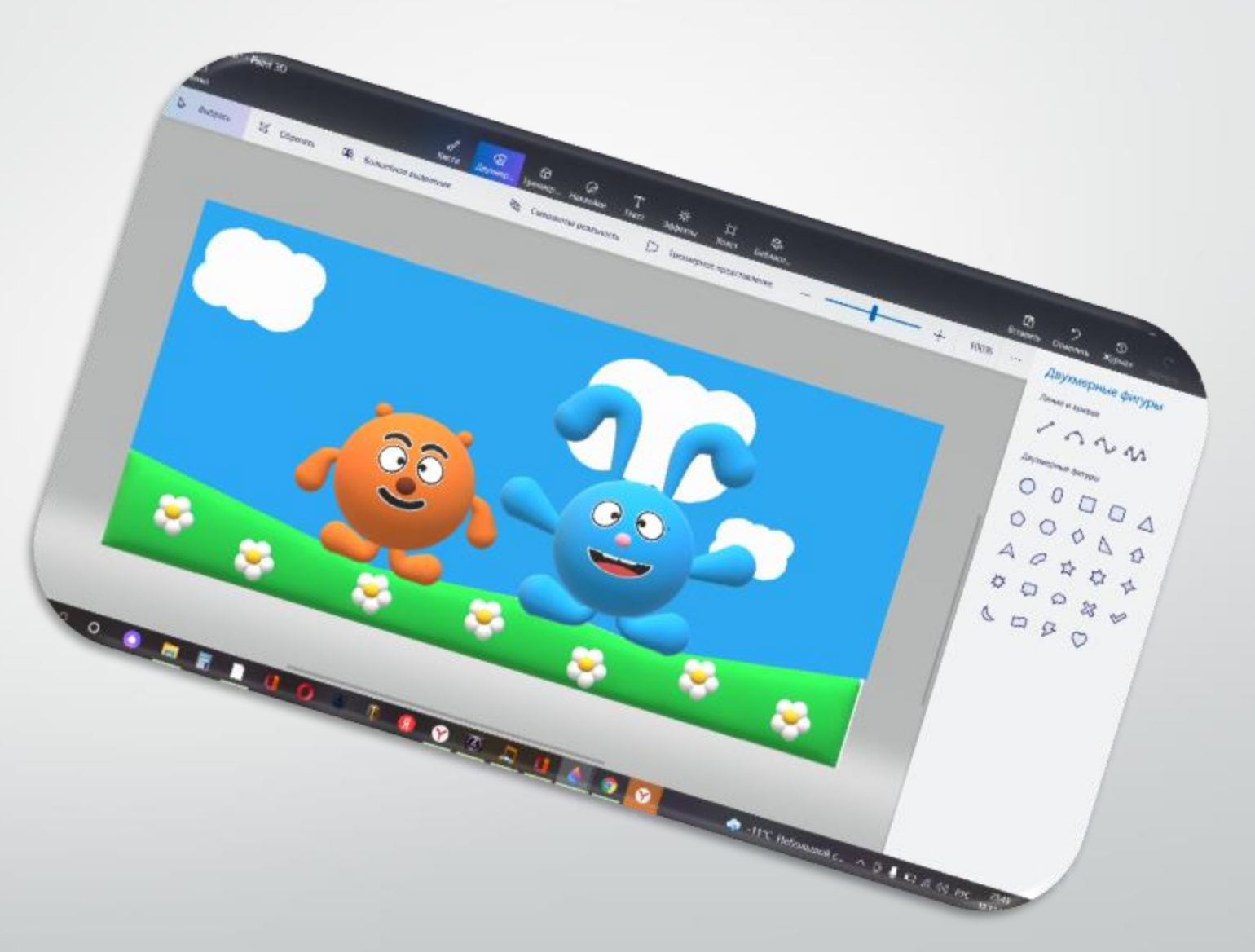

# •Спасибо за внимание